#### **BAB II**

## **PELAKSANAAN PROGRAM**

## **2.1. Program-Program yang Dilaksanakan**

Berdasarkan latar belakang dan rumusan masalah, maka kami menentukan beberapa programyang dilaksanakan selama Praktek Kerja Pengabdian Masyarakat. Adapun rencana program kegiatan dengan uraian kegiatan yang dilakukan adalah sebagai berikut:

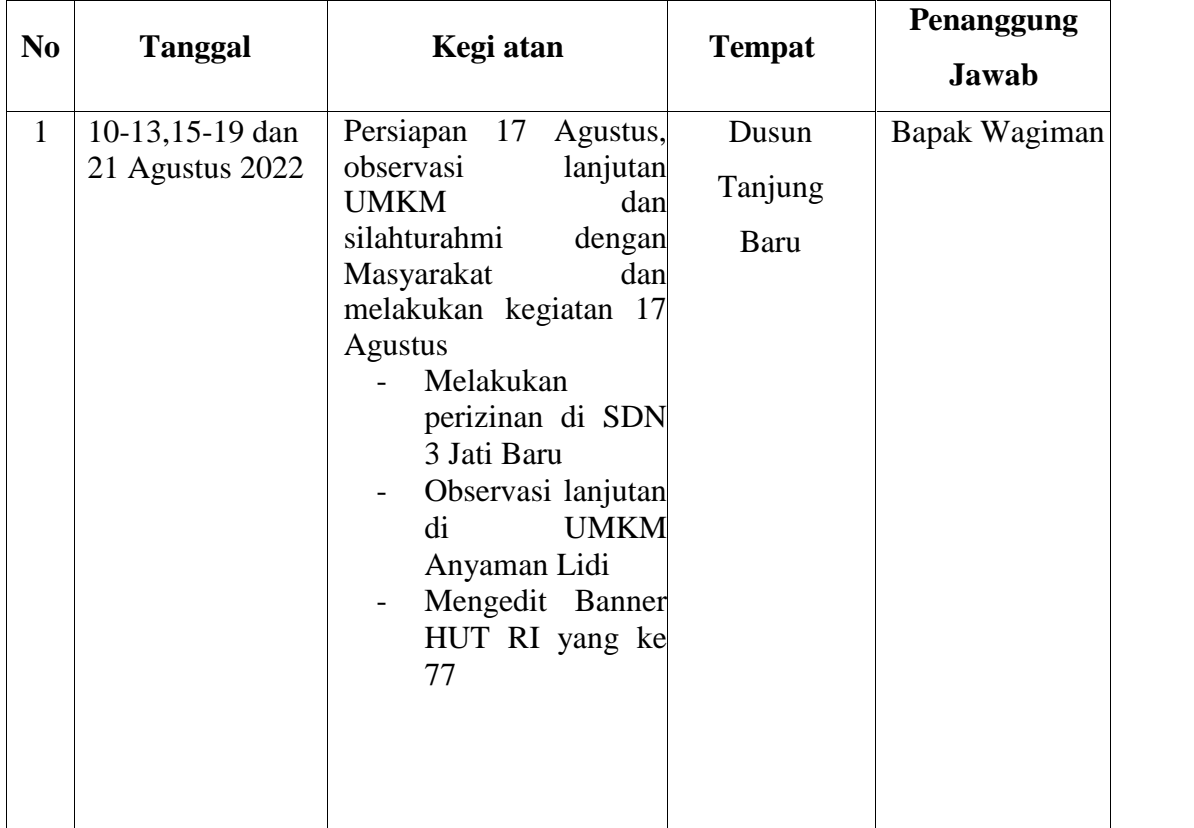

# **Rencana Program Kerja PKPM**

**Tabel 2.1**

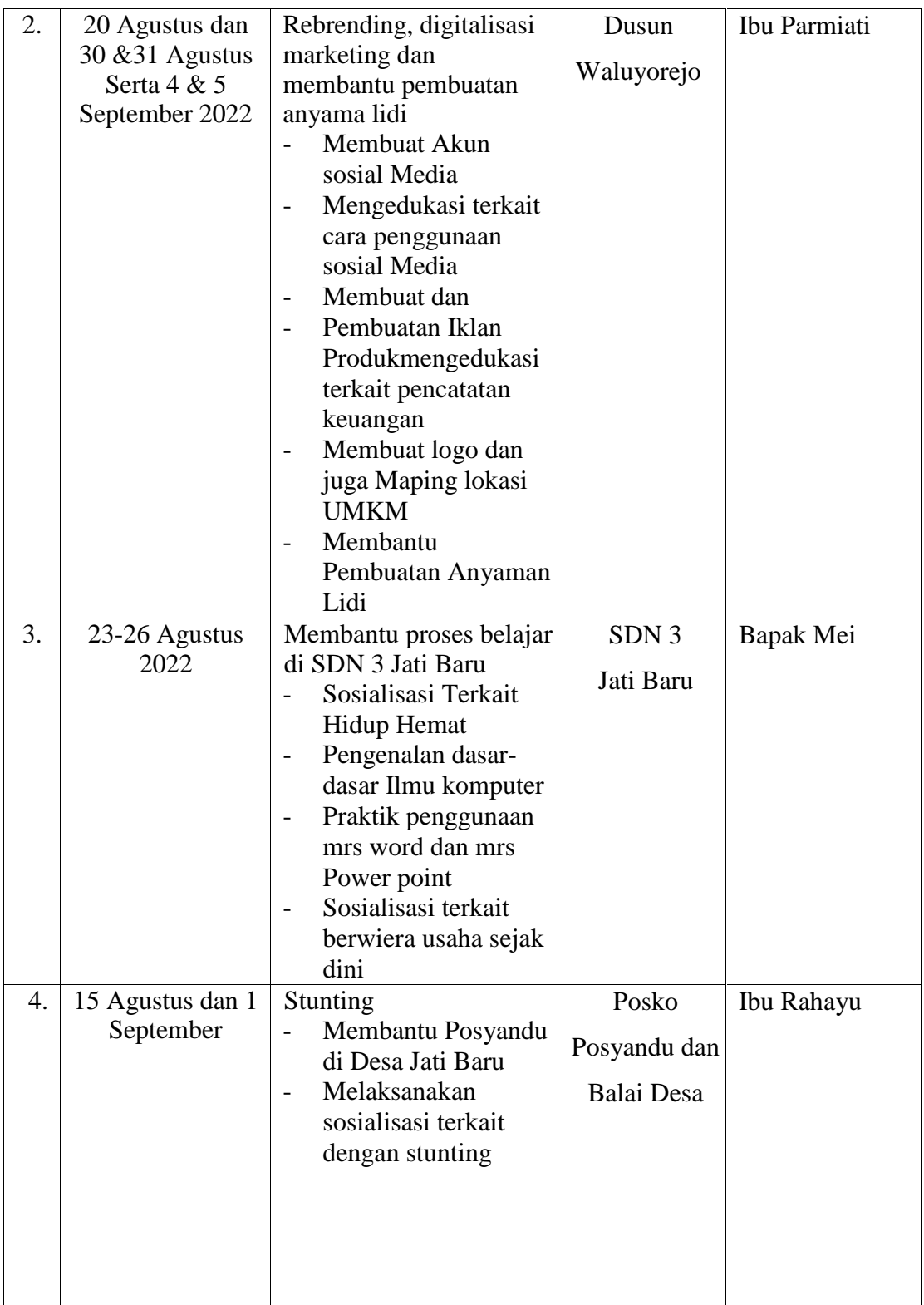

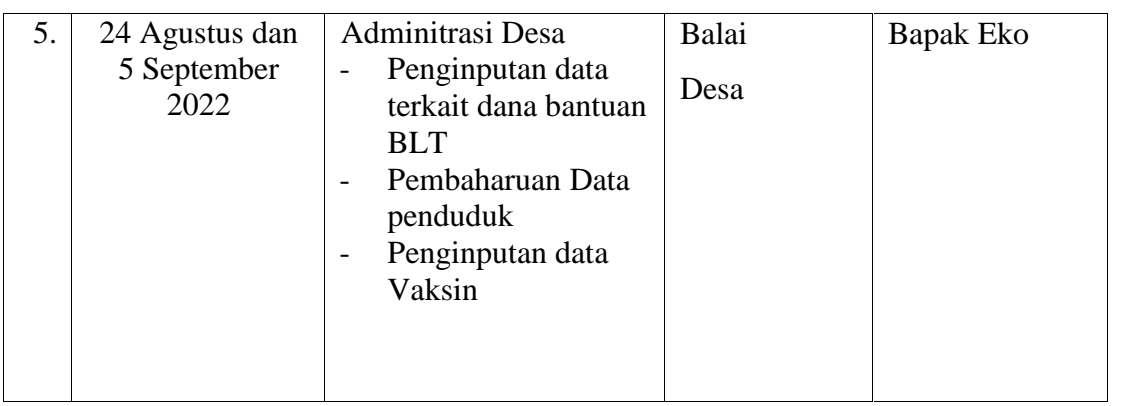

# **2.2 Waktu Kegiatan**

Waktu Kegiatan untuk menjalankan Program kerja PKPM dilakukan sesuai jadwal yang sudah ditentukan. Adapun uraian dari Waktu kegiatan sebagai berikut:

| <b>Tanggal Kegiatan</b> | Kegiatan                                              | Keterangan               |
|-------------------------|-------------------------------------------------------|--------------------------|
| 15 Juli 2022            | Survey tempat                                         | Sudah terlaksana         |
| 08Agustus2022           | Pembukaan dan pelepasan peserta PKPM                  | SudahTerlaksana          |
|                         | di kantor bupati Lampung Selatan.                     |                          |
| 09Agustus2022           | Silaturahmi ke kediaman Bapak Kepala SudahTerlaksana  |                          |
|                         | Desa, Kadus, Ketua RT dan Karang Taruna               |                          |
|                         | Dusun Tanjung Baru.                                   |                          |
| 10 Agustus 2022         | Observasi<br>UMKM<br>Anyaman                          | Lidi, Sudah Terlaksana   |
|                         | Pemuda-Pemudi<br>Membantu<br>membuat                  |                          |
|                         | panggung untuk acara HUT RI Ke-77.                    |                          |
| 11 Agustus 2022         | Membantu Penggalangan Dana di Kantor Sudah Terlaksana |                          |
|                         | Desa, Silaturahmi dengan warga sekitar                |                          |
|                         | dusun Tanjung Baru, Mengikuti Tahlilan                |                          |
|                         | di Rumah Warga.                                       |                          |
| 12 Agustus 2022         | Meminta Perizinan<br>Untuk                            | Mengajar SudahTerlaksana |

**Tabel 2.2**

**Waktu Kegiatan**

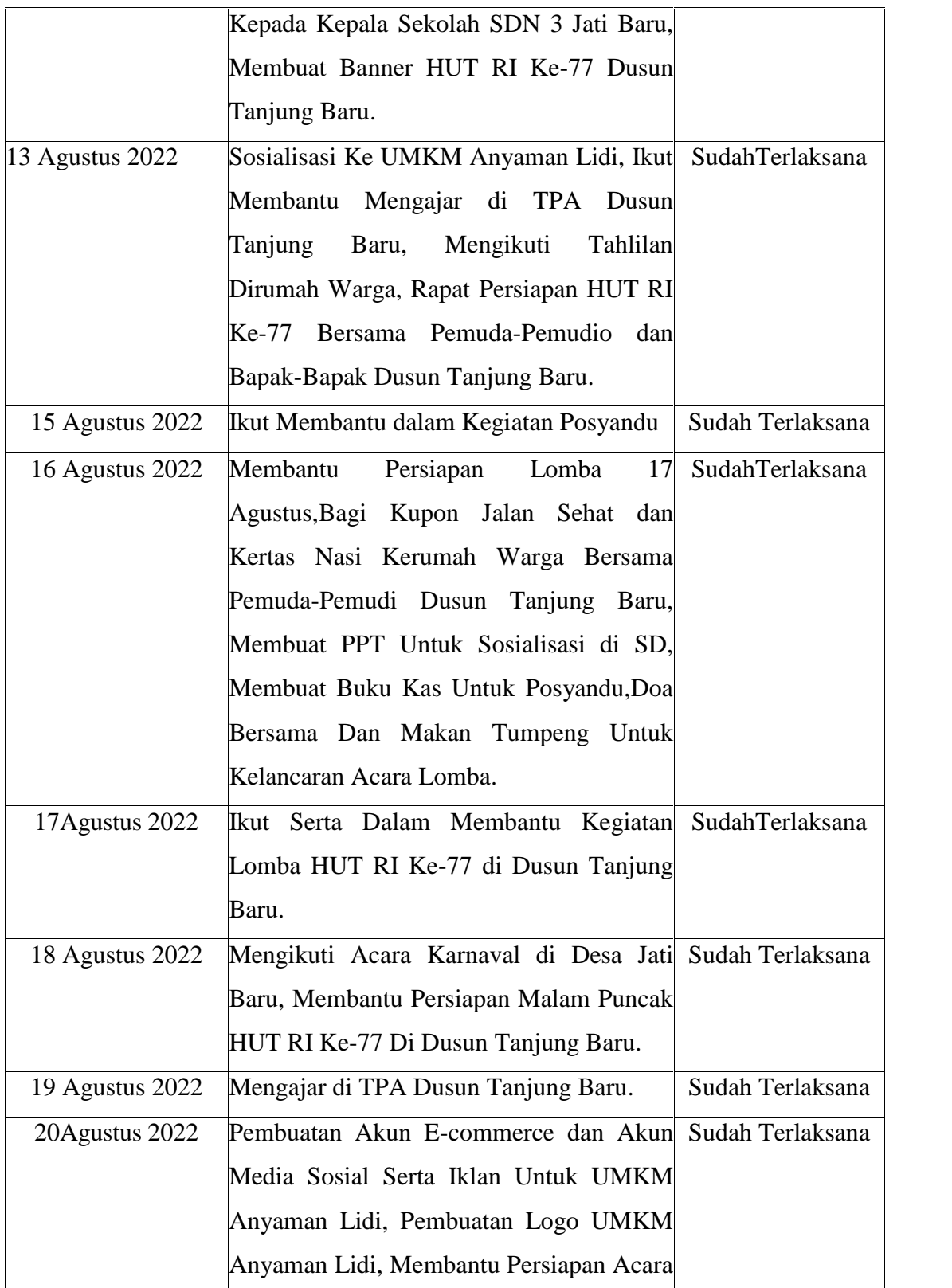

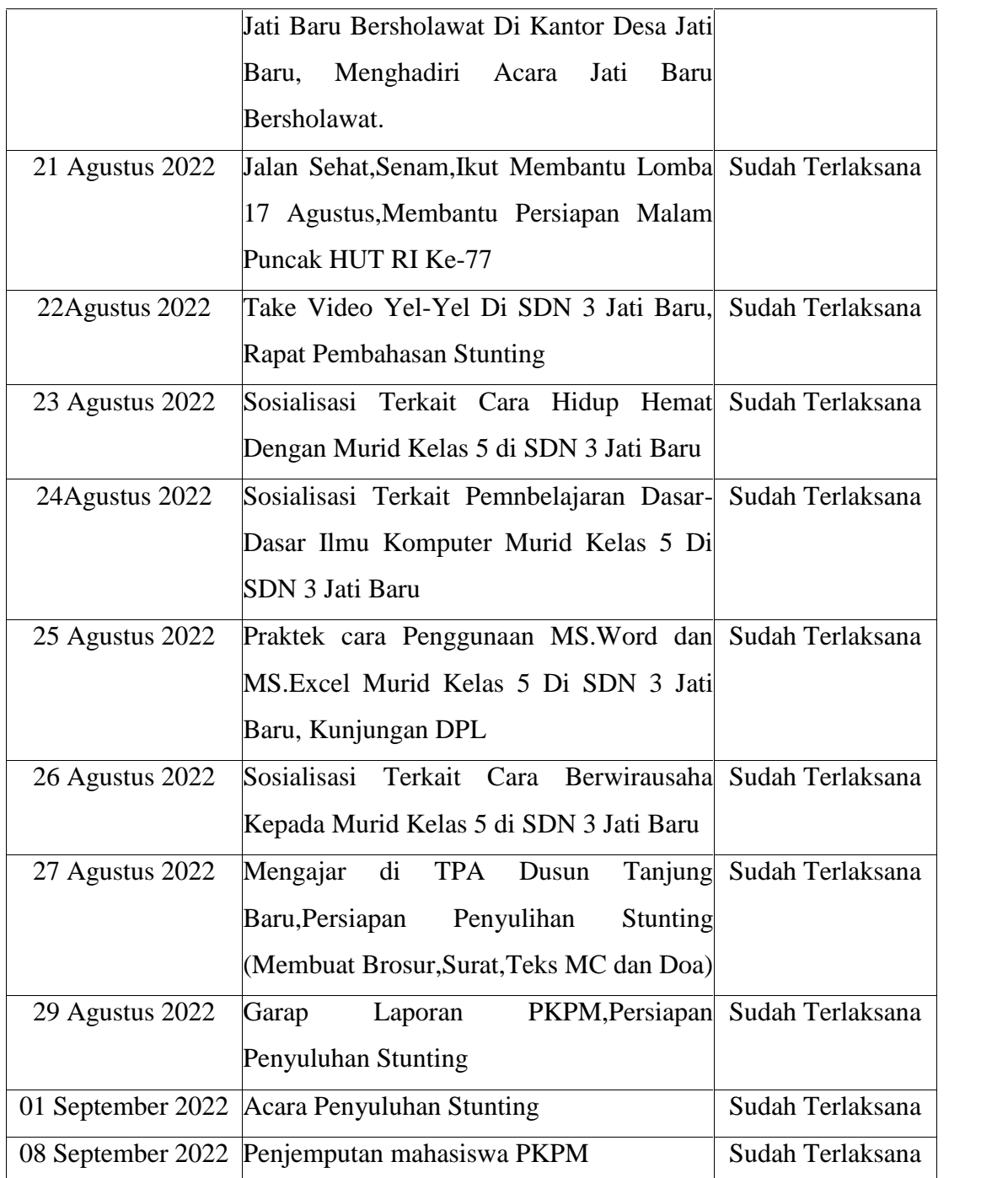

# **2.3 Hasil Kegiatan dan Dokumentasi**

Kegiatan PKPM yang berlangsung selama 1 bulan kini memberi dampak dan hasil bagi sasaran atau target mahasiswa dalam pengabdian masyarakat. Adapun target sasaran

saya selama kegiatan pengabdian 1 bulan ini yaitu UMKM Anyaman Lidi dengan menerapkan proses pemasaran melalui e-commerce untuk memperluas jangkauan pasar dan menambah tingkat penjualan produk UMKM Anyaman Lidi ini . Berikut adalah uraian dari hasil kegiatan dan dokumentasi:

#### **2.3.1 Hasil Kegiatan**

#### **2.3.1.1 Pemasaran Produk Melalui E-Commerce**

*E-commerce* adalah aktivitas penggunaan teknologi informasi dan komunikasi pengolahan digital dalam melakukan transaksi bisnis untuk menciptakan, mengubah, dan mendefinisikan kembali hubungan antara penjual dan pembeli.

Kennet C. Loudon dan Jane P. Laudon

Menurut Loudon (1998), *pengertian e-commerce* adalah suatu proses transaksi yang dilakukan oleh pembeli dan penjual dalam membeli dan menjual berbagai produk secara elektronik dari perusahaan ke perusahaan lain dengan menggunakan komputer sebagai perantara transaksi bisnis yang dilakukan.

Jenis-jenis e-commerce

- 1. E-Commerce Business to Business (B2B)
- 2. E-commerce Business to Consumer (B2C)
- 3. E-commerce C2C (Konsumen Ke Konsumen)
- 4. Consumen to Busines (C2B)

Shopee adalah situs elektronik komersial yang berkantor pusat di Singapura yang dimiliki oleh Sea Limited (sebelumnya dikenal dengan nama Garena), yang didirikan pada 2009 oleh Forrest Li. Shopee pertama kali diluncurkan di Singapura pada tahun 2015, dan sejak itu memperluas jangkauannya ke Malaysia, Thailand, Taiwan, Indonesia, Vietnam, dan Filipina. Mulai tahun 2019, Shopee juga sudah aktif di negara Brasil, menjadikannya negara pertama di Amerika Selatan dan luar Asia yang dikunjungi Shopee.

#### Tahapan pembuatan shopee

1. Buat Akun

Sebelum membuat toko online, pastikan Anda telah memiliki akun di Shopee. Cara membuat akun di shopee ialah denga mengunjungi https://shopee.co.id/ atau mengunduh aplikasi Shopee di Play Store dan Apple Store. Lalu, klik Daftar dan masukkan nomor ponsel Anda. Kemudian lakukan verifikasi menggunakan nomor ponsel yang terdaftar dan email. Pastikan alamat email dan nomor ponsel Anda belum pernah digunakan untuk mendaftar Shopee.

2. Lengkapi Profil

Setelah memiliki akun Shopee, pada pojok kiri atas khusus tampilan menu website, klik menu Jual. Namun jika Anda menggunakan ponsel, maka klik menu Saya pada sisi kanan bawah lalu klik Mulai Jual pada sisi kiri atas. Langkah berikutnya ialah melengkapi profil toko online melalui Seller Centre. Pertama, pilih menu Pengaturan Toko, kemudian isi profil toko dengan lengkap. Mulai dari nama toko online, deskripsi, cantumkan logo jika perlu, kemudian tak lupa isi banner toko juga. Setelah semua data terisi lengkap, klik Simpan.

3. Mengatur Alamat Toko dan Jasa Pengiriman

Pilih menu 'Alamat Saya' kemudian masukkan alamat lengkap toko Anda. Jika Anda memiliki lebih dari satu alamat bisa menambahkan alamat baru dengan mengklik 'Tambah' pada pojok kanan atas kemudian klik Simpan. Selanjutnya, pilih jasa kirim yang tersedia di kota Anda. Semakin banyak layanan jasa kirim yang Anda pilih, maka semakin memudahkan konsumen untuk berbelanja. Klik Jasa Kirim lalu centang ekspedisi yang anda pilih kemudian klik Simpan.

4. Masukkan Nomor Rekening Bank

Setelah melengkapi data diri toko hingga memilih jasa kirim, yang tak kalah penting ialah mencantumkan nomor rekening. Nomor rekening ini berguna untuk pencairan dana penjualan. Klik menu Kartu/Rekening Bank, kemudian masukkan password Shopee lalu klik Tambah Rekening Bank, terakhir klik Lanjut

5. Mulai Berjualan

Nah setelah selesai melengkapi data-data yang diperlukan, kini saatnya Anda mulai berjualan. Cara jualan di Shopee, klik menu Tambah Produk Baru lalu isi data produk mulai dari nama hingga harga lalu klik Simpan. Kini produk Anda sudah terunggah di Shopee dan siap berjualan

## Cara menggunakan shopee

- 1 Buka aplikasi Shopee.
- 2 Pada halaman produk, pilih Beli Sekarang.
- 3 Pilih opsi variasi pilihan jika ada.
- 4 Pilih Beli Sekarang.
- 5 Pilih Opsi Pengiriman sesuai dengan yang diinginkan.
- 6 Gunakan Voucher Shopee dan Koin Shopee jika ada.
- 7 Pilih Metode Pembayaran sesuai dnegan yang diinginkan.
- 8 Pilih Buat Pesanan.

Metode pembayaran yang digunakan oleh shopee

- 1. Yaitu shopeepay, spaylater,cod, transfer bank,kartu/debit, one klik
- 2. Agen brilink alfamart, indomaret.

#### Fitur fitur pada shopee

1.gratis ongkir, casback, voucher, shopee koin, shopee pay, layanan C O D.

Oleh karna itu dengan adanya pembuatan e-commerce pada umkm anyaman lidi diharapkan bisa penjualan produk dengan jangkaun lebih luas dan berpeluang menggaet pelanggan baru.

Di sisi lain, pelanggan lebih mandapatkan informasi yang diperlukan secara online.

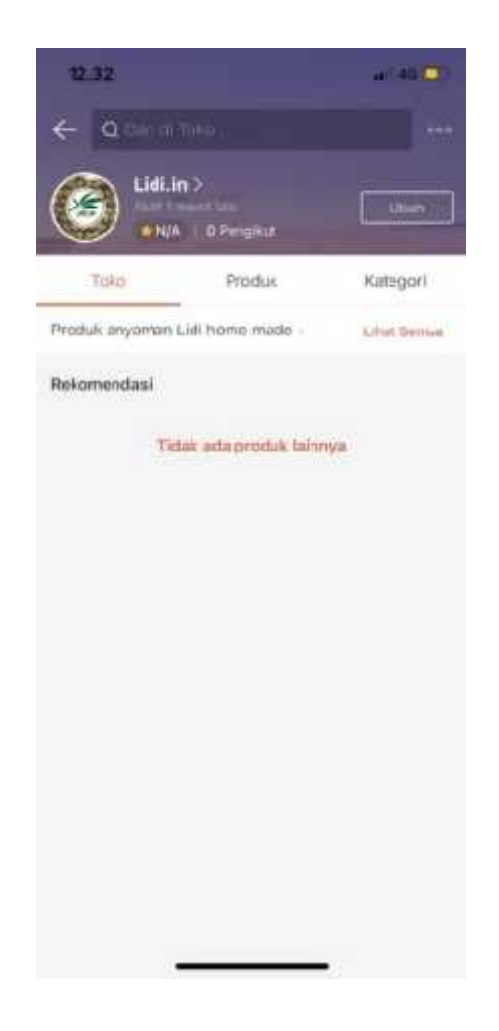

Gambar 2.1 Platform E-Commerce UMKM Anyaman Lidi

# **2.3.1.2 Sharring Session Tentang Pentingnya Berwirausaha Untuk Siswa- Siswi SDN 3 Jati Baru**

Kewirausahaan adalah sebuah proses meciptakan sesuatu agarb bisa bernilai tambah dalam ekonomi, dan kemapuan mengatur atau memanajemen sebuah usaha.

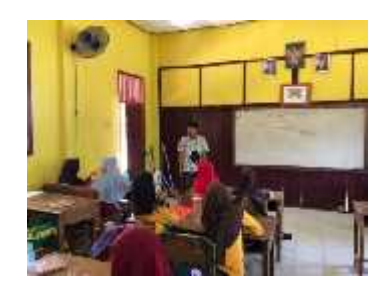

Gambar 2.2 Penyampaian Materi Kewirausahaan

## **2.3.1.3 Sosialisasi Pembelajaran di SDN 3 Jati Baru**

Kegiatan ini dilakukan di SDN 3 Jati Baru pada siswa kelas 5, Kegiatan yang dilaksanakan adalah kegiatan sosialisasi terkait dengan hidup hemat, pembelajaran dan pengenalan dasar-dasar komputer, praktik penggunaan mrs word dan mrs power point serta sosialisasi terkait cara berwirausaha sejak dini.

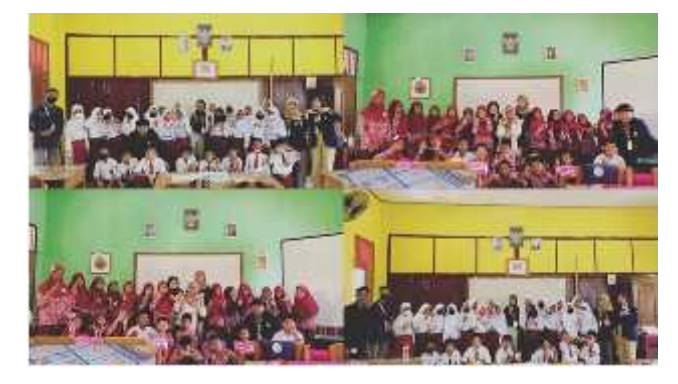

Gambar 2.3 Kegiatan sosialisasi pembelajara

## **2.3.1.4 Kegiatan Sosialisasi Stunting**

Kegiatan ini dilaksanakan pada tanggal 1 September 2022 bertempatkan di Balai Desa Jati Baru dengan Target peserta yaitu Kader Posyandu dan juga ibu balita dengan harapan agar mereka bisa memahami terkait dengan gejala dan cara penanggulangan stunting, adapun tema dari kegiatan ini adalah "Cegah Stunting mejadi Indonesia Bebas Dari Stunting".

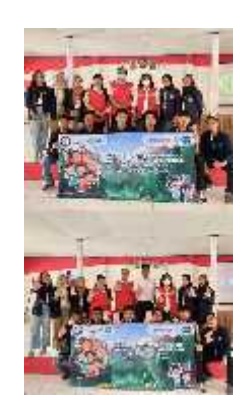

Gambar 2.4 Kegiatan Sosialisasi Stunting

### **2.3.1.5 Membantu Proses Adminitrasi Desa**

Kegiatan ini dilakukan guna membantu aparatur Desa Jati Baru untuk menginput data BLT, memperbarui data penduduk Desa Jati Baru dan Penginputan data vaksinasi masyarakat di Desa Jati Baru.

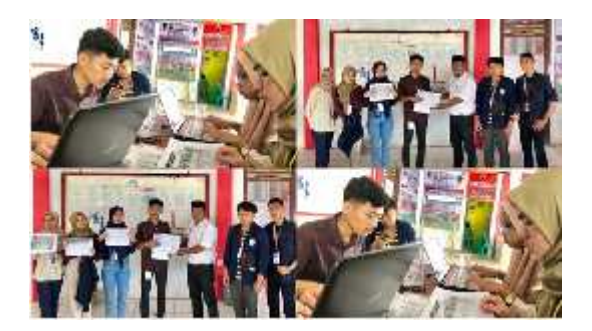

Gambar 2.5 Adminitrasi Desa

#### **2.3.1.6 Pengabdian Masyarakat**

Kegiatan ini dilakukan untuk mengabdi kepada masyarakat di Desa Jati Baru dengan tujuan agar mahasiswa dapat lebih dekat dengan masyarakat sekitar, adapun kegiatan yang dilakukan adalah, membantu HUT RI yang ke 77 Tahun, Membantu Mengajar Mengaji di TPA Sekitar Posko PKPM, Mengikuti penggalangan dana untuk shalawat akbar dan mengikuti acara pengajian di Desa Jati Baru.

#### **2.3.1.6.1 Persiapan dan Pelaksaan HUT RI ke 77 Tahun**

Kegiatan ini dilakukan bersama pemuda dan pemudi di Dusun Tanjung Baru desa Jati Baru, Kegiatan yang dilakukan mulai dari persiapan untuk HUT RI ke 77 Tahun dilanjutkan dengan acara Doa Bersama, Kegiatan lomba HUT RI dan Juga Malam Puncak HUT RI yang ke 77 Tahun.

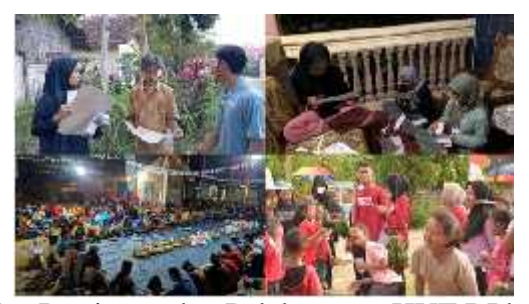

Gambar 2.6 Persiapan dan Pelaksanaan HUT RI ke 77 Tahun

#### **2.3.1.6.2 Membantu Mengajar di TPA di Daerah Posko PKPM**

Kegiatan Ini dilakukan guna membantu dan mengabdi didaerah sekitar posko PKPM, dengan adanya kegiatan ini diharapkan agar pengetahuan dan tenaga yang kami miliki bisa membantu proses pembelajaran.

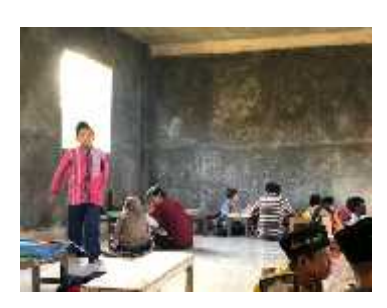

Gambar 2.7 Membantu kegitan mengajar di TPA

# **2.3.1.6.3 Penggalangan dan untuk shalawat akbar dan juga pengajian di Desa Jati Baru.**

Kegiatan ini dilakukan oleh mahasiswa PKPM IIB Darmajaya guna membantu aparatur desa salam penggalangan dan untuk shalawat akbar dan juga bersih desa, Selain itu Mahasiswa PKPM juga Mengikuti kegiatan pengajian yang diadakan rutin di Desa Jati Baru.

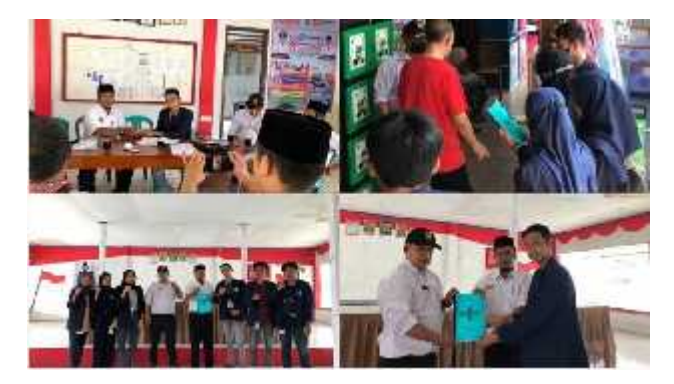

**Gambar 2.8 Penggalangan dana dan pengajian di Desa Jati Baru**

## **2.3.2 Dokumentasi Kegiatan**

Berikut gambar dokumentasi yang diambil selama melakukan Praktek Kerja Pengabdian Masyarakat:

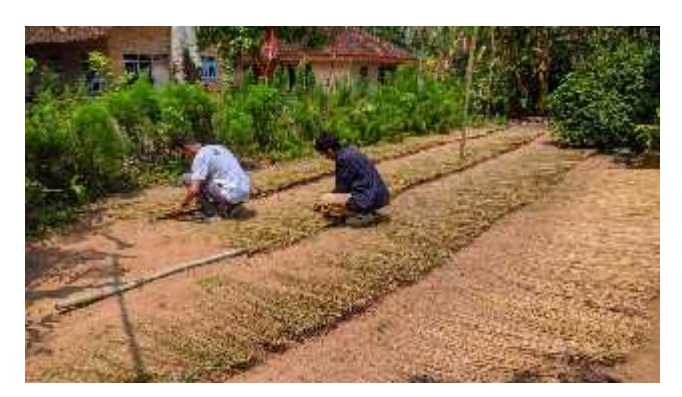

**Gambar 2.9 Proses Penjemuran Lidi**

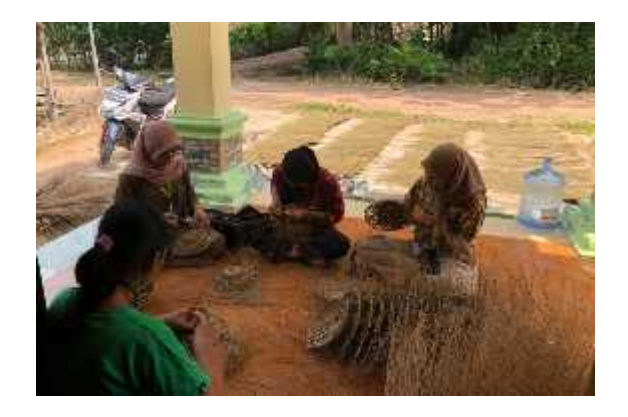

**Gambar 2.10 Proses Sortir Bahan Baku Anyaman Lidi**

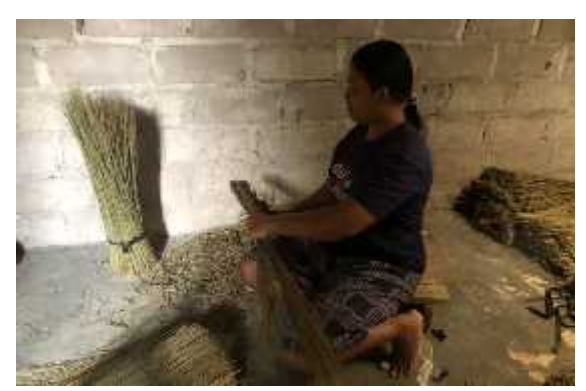

**Gambar 2.11 Proses Menganyam Lidi**

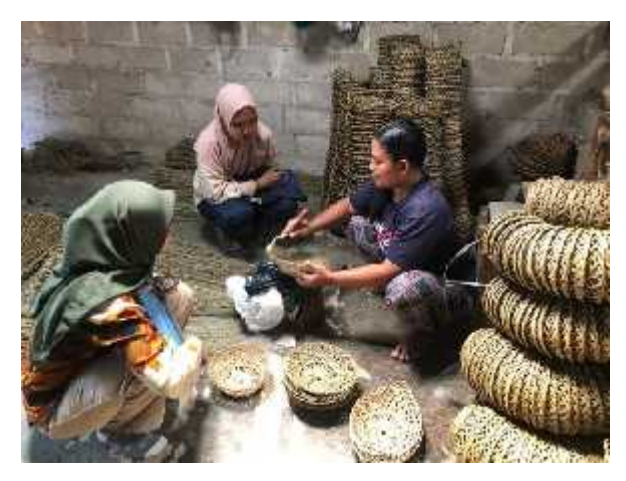

**Gambar 2.12 Proses Finishing**

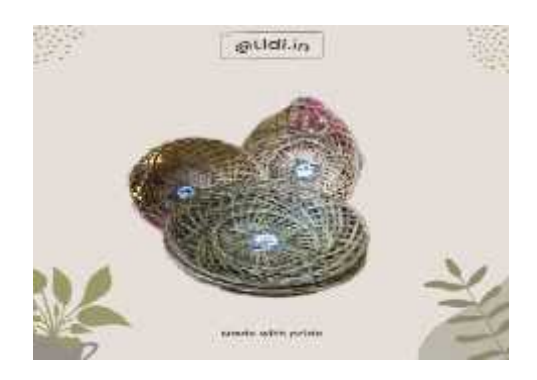

**Gambar 2.13 Design Pemasaran Anyaman Lidi di E-Commerce**